D01064281F

# TASCAM **CD-200 Lecteur de Compact Disc** MODE D'EMPLOI

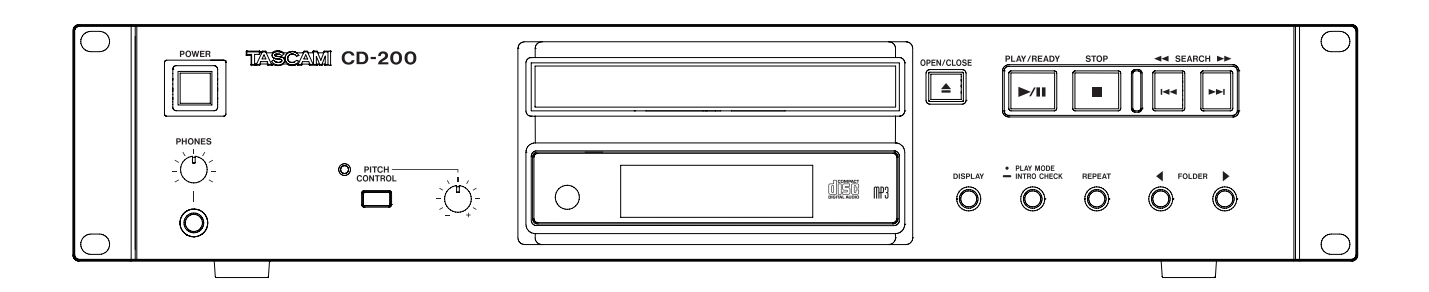

# PRÉCAUTIONS DE SÉCURITÉ IMPORTANTES

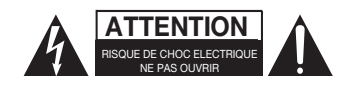

ATTENTION : POUR RÉDUIRE LE RISQUE D'ÉLECTROCUTION, NE RETIREZ PAS LE CAPOT (OU L'ARRIÈRE). AUCUNE PIÈCE INTERNE N'EST RÉPARABLE PAR L'UTILISATEUR. CONFIEZ TOUTE RÉPARATION À UN SERVICE APRÈS-VENTE QUALIFIÉ.

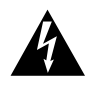

Le symbole d'éclair à tête de flèche dans un triangle équilatéral sert à prévenir l'utilisateur de la présence dans l'enceinte du produit d'une "tension dangereuse" non isolée d'une grandeur suffisante pour constituer un risque d'électrocution pour les personnes.

Le point d'exclamation dans un triangle équilatéral sert à prévenir l'utilisateur de la pré-<br>sence d'instructions importantes de fonctionnement et de maintenance (entretien) dans les documents accompagnant l'appareil.

# **AVERTISSEMENT : POUR PRÉVENIR LES RISQUES D'INCENDIE ET D'ÉLECTROCUTION, N'EXPOSEZ PAS CET APPAREIL À LA PLUIE NI À L'HUMIDITÉ.**

En Amérique du Nord, utilisez uniquement une tension d'alimentation de 120 V.

# **Pour le Canada**

THIS CLASS A DIGITAL APPARATUS COMPLIES WITH CANADIAN ICES-003.

CET APPAREIL NUMÉRIQUE DE LA CLASSE A EST CONFORME À LA NORME NMB-003 DU CANADA.

Information sur le marquage CE

a) Environnement électromagnétique applicable : E4

b) Courant d'appel r.m.s. moyen de la demi-période

1. À la mise sous tension initiale : 0,4 A rms

- 2. Après une interruption d'alimentation de
	- 5 s : 0,14 A rms

### **Pour les utilisateurs en Europe**

### **AVERTISSEMENT**

Il s'agit d'un produit de Classe A. Dans un environnement domestique, cet appareil peut provoquer des interférences radio. Dans ce cas, l'utilisateur peut être amené à prendre des mesures appropriées.

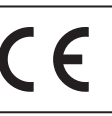

Ce produit est conforme aux impératifs des directives européennes et autres règlements de la Commission.

Cet appareil possède un numéro de série en face arrière. Veuillez noter le numéro de modèle et le numéro de série et les conserver pour mémoire.

N° de modèle

N° de série

# INSTRUCTIONS DE SÉCURITÉ IMPORTANTES

- 1 Lisez ces instructions.
- 2 Conservez ces instructions.
- 3 Tenez compte de tous les avertissements.
- 4 Suivez toutes les instructions.
- 5 N'utilisez pas cet appareil avec de l'eau à proximité.
- 6 Ne nettoyez l'appareil qu'avec un chiffon sec.
- 7 Ne bloquez aucune ouverture de ventilation. Installezle conformément aux instructions du fabricant.
- 8 N'installez pas l'appareil près de sources de chaleur telles que des radiateurs, bouches de chauffage, poêles ou autres appareils (y compris des amplificateurs) produisant de la chaleur.
- 9 Ne neutralisez pas la fonction de sécurité de la fiche polarisée ou de terre. Une fiche polarisée a deux broches, l'une plus large que l'autre. Une fiche de terre a deux broches identiques et une troisième broche pour la mise à la terre. La broche plus large ou la troisième broche servent à votre sécurité. Si la fiche fournie n'entre pas dans votre prise, consultez un électricien pour le remplacement de la prise obsolète.
- 10 Évitez de marcher sur le cordon d'alimentation et de le pincer, en particulier au niveau des fiches, des prises secteur, et du point de sortie de l'appareil.
- 11 N'utilisez que des fixations/accessoires spécifiés par le fabricant.
- 12 Utilisez-le uniquement avec des chariots, socles, trépieds, supports ou tables spécifiés par le fabricant ou vendus avec l'appareil. Si un chariot est utilisé, faites attention à ne pas être blessé par un renversement lors du déplacement de l'ensemble chariot/appareil.

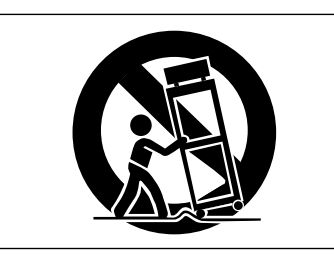

- 13 Débranchez cet appareil en cas d'orage ou de non utilisation prolongée.
- 14 Confiez toute réparation à des techniciens de maintenance qualifiés. Une réparation est nécessaire si l'appareil a été endommagé d'une quelconque façon, par exemple si le cordon ou la fiche d'alimentation est endommagé, si du liquide a été renversé sur l'appareil ou si des objets sont tombés dedans, si l'appareil a été exposé à la pluie ou à l'humidité, s'il ne fonctionne pas normalement, ou s'il est tombé.
- **•** L'appareil tire un courant nominal de veille de la prise secteur quand son interrupteur POWER ou STANDBY/
- ON n'est pas en position ON. **•** La fiche secteur est utilisée comme dispositif de
- Des précautions doivent être prises en cas d'utilisation d'écouteurs ou d'un casque avec le produit car une pression sonore excessive (volume trop fort) dans les écouteurs ou dans le casque peut causer une perte auditive.
- **•** Si vous rencontrez des problèmes avec ce produit, contactez TEAC pour une assistance technique. N'utilisez pas le produit tant qu'il n'a pas été réparé.

# **ATTENTION**

- **•** N'exposez pas cet appareil aux gouttes ni aux éclaboussures.
- **•** Ne placez pas d'objet rempli de liquide sur l'appareil, comme par exemple un vase.
- **•** N'installez pas cet appareil dans un espace confiné comme une bibliothèque ou un meuble similaire.
- **•** L'appareil doit être placé suffisamment près de la prise de courant pour que vous puissiez à tout moment attraper facilement la fiche du cordon d'alimentation
- **•** Si le produit utilise des piles/batteries (y compris un pack de batteries ou des piles installées), elles ne doivent pas être exposées au soleil, au feu ou à une chaleur excessive.
- **•** PRÉCAUTION pour les produits qui utilisent des batteries remplaçables au lithium : remplacer une batterie par un modèle incorrect entraîne un risque d'explosion. Remplacez-les uniquement par un type identique ou équivalent.

# **AVERTISSEMENT**

**•** Les produits ayant une construction de Classe I sont équipés d'un cordon d'alimentation avec une fiche de terre. Le cordon d'un tel produit doit être branché dans une prise secteur avec terre de sécurité.

# 8 **MONTAGE EN RACK DE L'UNITÉ**

Utilisez le kit de montage en rack pour monter l'unité dans un rack 19" standard, comme représenté ci-dessous. Retirez les pieds de l'unité avant le montage.

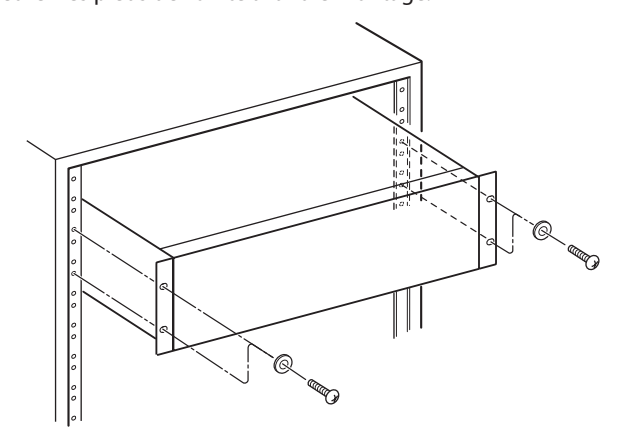

# **ATTENTION**

- Laissez 1U d'espace au-dessus de l'unité pour la ventilation.
- Laissez au moins 10 cm à l'arrière de l'unité pour la ventilation.

# <span id="page-3-0"></span>8 **PRÉCAUTIONS CONCERNANT LES PILES**

Ce produit utilise des piles. Le mauvais usage des piles peut provoquer une fuite, une rupture ou d'autres problèmes. Respectez toujours les précautions suivantes pour l'emploi de batteries.

- Ne rechargez jamais des piles non rechargeables. Les piles peuvent se rompre ou fuir, risquant de causer un incendie ou des blessures.
- Lors de l'installation des piles, faites attention aux indications de polarité (orientation plus/moins (+/–)) et installez-les correctement dans le compartiment des piles comme indiqué. Les installer à l'envers peut entraîner la rupture ou la fuite des piles, source d'incendie, de blessure ou de dégât autour d'elles.
- Quand vous rangez ou jetez des piles, isolez leurs bornes avec de l'adhésif isolant ou avec un matériau équivalent pour leur éviter d'entrer en contact avec d'autres piles ou des objets métalliques.
- Lorsque vous jetez les piles usagées, suivez les instructions de mise au rebut indiquées sur les piles et les lois locales sur l'enlèvement des ordures.
- N'utilisez pas d'autres piles que celles spécifiées. N'utilisez pas en même temps des piles neuves et usagées, ni des types de piles différents. Les piles peuvent se rompre ou fuir, risquant de causer un incendie, des blessures ou des dégâts autour d'elles.
- Ne transportez pas et ne conservez pas des piles en même temps que de petits objets métalliques. Les piles peut entrer en court-circuit, provoquant une fuite, une rupture ou d'autres problèmes.
- Ne chauffez et ne démontez pas les piles. Ne les jetez pas dans un feu ou dans de l'eau. Les piles peuvent se rompre ou fuir, risquant de causer un incendie, des blessures ou des dégâts autour d'elles.
- Si le liquide d'une pile s'échappe, essuyez tout liquide répandu dans le boîtier des piles avant d'insérer de nouvelles piles. Si le liquide d'une pile touche un œil, il peut entraîner une perte de la vue. Dans ce cas, rincez abondamment à l'eau claire sans frotter l'œil et consultez immédiatement un médecin. Si le liquide touche le corps ou les vêtements d'une personne, il peut entraîner des blessures ou brûlures cutanées. Si cela se produit, rincez abondamment à l'eau claire puis consultez immédiatement un médecin.
- L'alimentation de l'unité doit être coupée quand vous installez ou remplacez des piles.
- Retirez les piles si vous envisagez de ne pas utiliser l'unité durant une période prolongée. Les piles peuvent se rompre ou fuir, risquant de causer un incendie, des blessures ou des dégâts autour d'elles. Si le liquide d'une pile s'échappe, essuyez tout liquide répandu dans le boîtier des piles avant d'insérer de nouvelles piles.
- Ne démontez pas une pile. L'acide qu'elle contient peut entraîner des blessures cutanées ou des dommages aux vêtements.

# 8 **INFORMATIONS SUR LE LASER**

Ce produit laser est un produit laser grand public selon la norme EN 50689:2021 et est conforme à toutes les exigences relatives aux produits laser grand public, hors produits attrayants pour les enfants.

Ce produit contient un système laser et est répertorié comme PRODUIT LASER DE CLASSE 1 selon la norme IEC 60825-1:2014. Cette classe ne nécessite pas d'attention particulière dans le cadre d'une utilisation normale. Ne démontez rien pour éviter d'être exposé au faisceau laser.

# **B** PRÉCAUTIONS CONCERNANT LE **RAYONNEMENT LASER**

Ce produit a été conçu et fabriqué conformément aux règles de la FDA, « titre 21, CFR, chapitre 1, sous-chapitre J, reposant sur le texte du Radiation Control for Health and Safety Act de 1968 », et est classé dans les produits laser de classe 1. Il n'y a pas de rayonnement laser invisible dangereux durant le fonctionnement car le rayonnement laser invisible émis à l'intérieur de ce produit est totalement confiné dans les boîtiers de protection.

L'étiquette réglementaire est montrée en  $(1)$ .

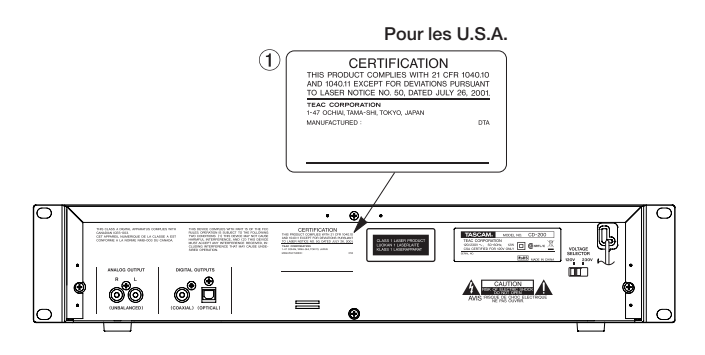

# **Avertissement :**

- N'OUVREZ PAS LE BOÎTIER DE PROTECTION AVEC UN **TOURNEVIS**
- L'UTILISATION DE COMMANDES, DE RÉGLAGES OU LE SUIVI DE PROCÉDURES AUTRES QUE CE QUI EST DÉCRIT DANS CE DOCUMENT PEUT PROVOQUER UNE EXPOSITION À UN RAYONNEMENT DANGEREUX.
- SI CE PRODUIT PRÉSENTE DES PROBLÈMES, CONTACTEZ LE SERVICE APRÈS-VENTE LE PLUS PROCHE ET N'UTILISEZ PLUS LE PRODUIT ENDOMMAGÉ.

# **Capteur optique**

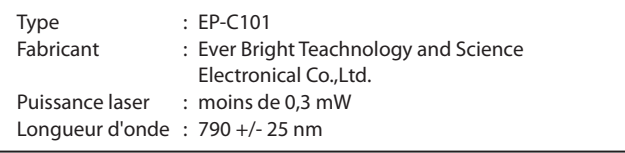

# **AVERTISSEMENT**

Pour éviter d'éventuels dommages auditifs, n'écoutez pas de façon prolongée à niveau sonore élevé.

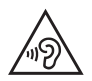

### **B** POUR LES CONSOMMATEURS EUROPÉENS

### **Mise au rebut des équipements électriques et électroniques et des piles et/ou accumulateurs**

- (a) Tous les équipements électriques et électroniques et piles/ accumulateurs hors d'usage doivent être traités séparément de la collecte municipale d'ordures ménagères dans des points de collecte désignés par le gouvernement ou les autorités locales.
- (b) En vous débarrassant correctement des équipements électriques/électroniques et piles/accumulateurs hors d'usage, vous contribuerez à la sauvegarde de précieuses ressources et à la prévention de potentiels effets négatifs sur la santé humaine et l'environnement.
- (c) Le traitement incorrect des équipements électriques/ électroniques et piles/accumulateurs hors d'usage peut avoir des effets graves sur l'environnement et la santé humaine en raison de la présence de substances dangereuses dans les équipements.
- (d) Le symbole de déchets d'équipements électriques et électroniques (DEEE), qui représente une poubelle à roulettes barrée d'une croix, indique que les équipements électriques/électroniques et piles/accumulateurs doivent être collectés et traités séparément des déchets ménagers. Si une pile ou un accumulateur contient plus que les valeurs de plomb (Pb), mercure (Hg) et/ ou cadmium (Cd) spécifiées dans la directive sur les piles et accumulateurs (2006/66/EC, 2013/56/ EU), alors les symboles chimiques de ces éléments seront indiqués sous le symbole DEEE.

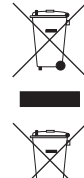

**Pb, Hg, Cd**

(e) Des systèmes de retour et de collecte sont disponibles pour l'utilisateur final. Pour des informations plus détaillées sur la mise au rebut des vieux équipements électriques/ électroniques et piles/accumulateurs hors d'usage, veuillez contacter votre mairie, le service d'ordures ménagères ou le magasin dans lequel vous avez acquis l'équipement.

# **Sommaire** importantes de Sécurité in Sommaire

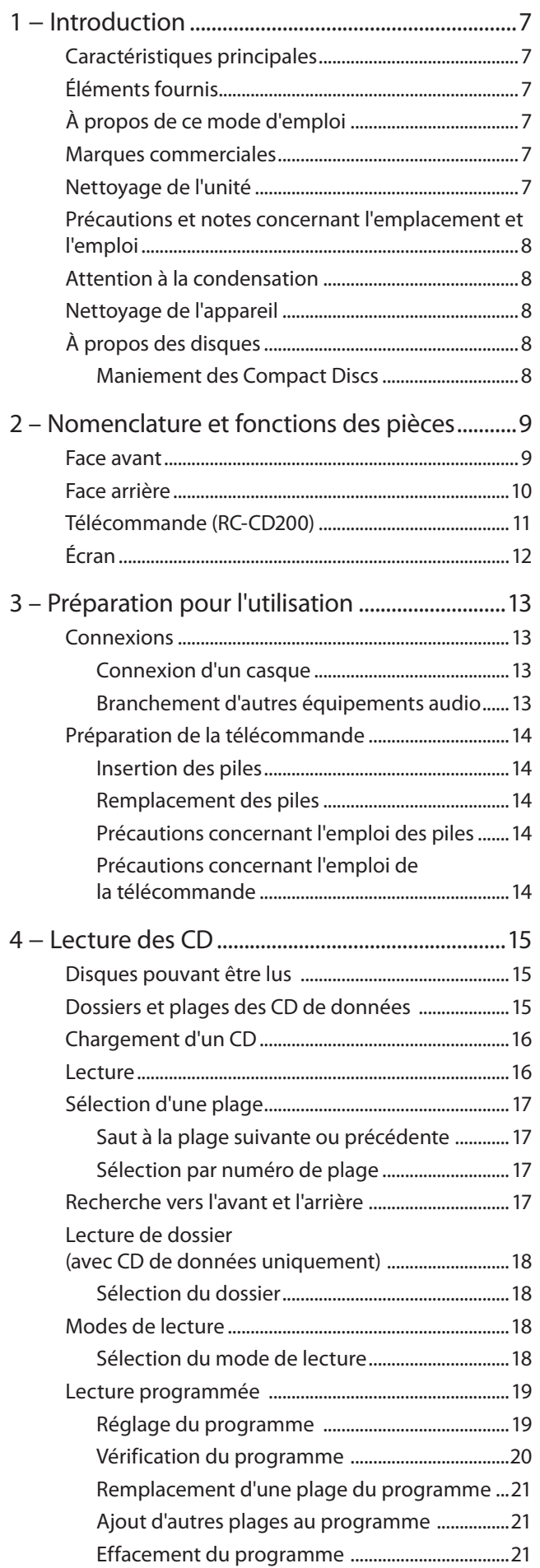

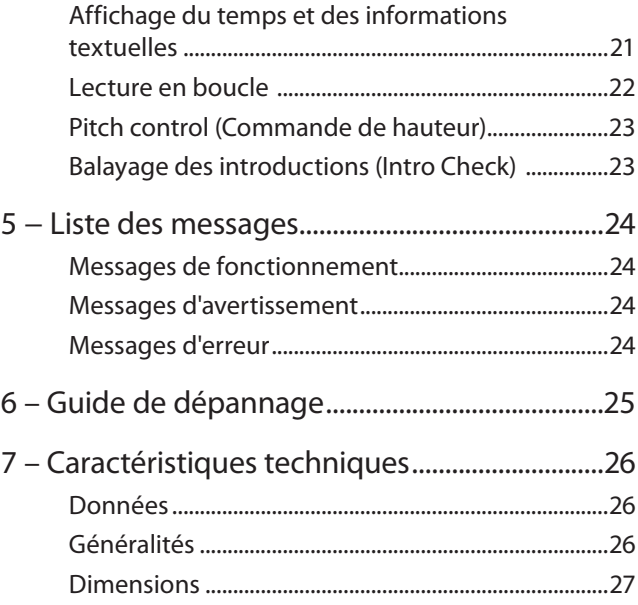

<span id="page-6-0"></span>Merci d'avoir choisi le lecteur de Compact Disc CD-200 TASCAM.

Avant de connecter et d'utiliser l'appareil, veuillez prendre le temps de lire ce manuel en totalité pour bien comprendre comment correctement l'installer et le brancher, ainsi que comment employer ses nombreuses fonctions pratiques et utiles. Une fois la lecture de ce manuel terminée, veillez à le conserver en lieu sûr pour référence ultérieure.

Vous pouvez aussi télécharger le mode d'emploi depuis le site internet TASCAM (https://tascam.eu).

# **Caractéristiques principales**

- **•** Lit en plus des CD audio (CD-DA) les CD-ROM sur lesquels ont été enregistrés des fichiers aux formats WAV et MP3.
- **•** Lecture des CD-R/RW
- **•** Taille de 2U pour montage en rack EIA
- **•** Sorties analogique (RCA) et numériques (coaxiale et optique)
- **•** Sortie casque avec commande de niveau
- **•** Télécommande sans fil à 10 touches
- **•** Affiche les informations textuelles (nom d'artiste, nom d'album, nom de morceau etc.) y compris le CD-texte et les balises ID3.
- **•** Trois types de mode de lecture (continu, aléatoire et programmé)
- **•** Lecture en boucle (répétition simple, répétition de tous les titres)
- **•** Contrôle de hauteur sur ±12,5 %
- **•** Balayage des introductions
- **•** Lecture en boucle d'un dossier pour les CD de données
- **•** Divers affichages temporels (temps écoulé sur la plage, temps restant sur la plage et temps total restant pour les CD audio, temps total écoulé pour les CD de données).
- **•** Mémoire anti-choc intégrée de 10 secondes (protection contre les sauts).

# **Éléments fournis**

Les éléments fournis sont listés ci-dessous.

Prenez soin de ne pas endommager ces éléments lors du déballage. Conservez les matériaux d'emballage pour de futurs transports.

Si un élément quelconque est manquant ou a été endommagé durant le transport, veuillez contacter le magasin dans lequel vous avez acheté cette unité.

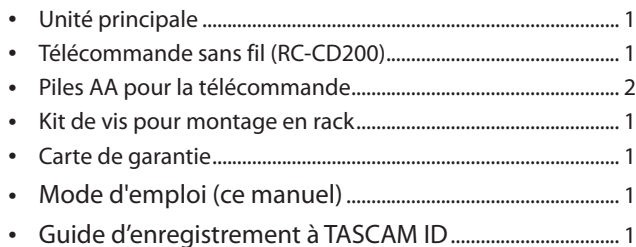

# **NOTE**

*Les piles ne sont pas fournies pour Taïwan.*

# **À propos de ce mode d'emploi**

Dans ce document, les conventions suivantes sont employées :

**•** Le nom des touches et des commandes apparaît sous la forme : **DISPLAY**

1 – Introduction

- **•** Lorsqu'un message est présent sur la partie alphanumérique de l'afficheur, il apparaît sous la forme : OPEN.
- **•** Si une indication préprogrammée apparaît dans l'afficheur (c'est-à-dire une information que l'on ne peut pas modifier), elle est présentée sous la forme suivante : **INTRO**.
- **•** Le format CD-DA peut parfois être appelé format "CD audio".
- **•** Les CD sur lesquels des fichiers MP3 ou WAV ont été enregistrés peuvent être appelés "CD de données".
- **•** Si nécessaire, des informations sont données avec les présentations ci-dessous :

# **CONSEIL**

*Ce sont des conseils concernant l'emploi de l'unité.*

# **NOTE**

*Ce sont des explications supplémentaires et des descriptions de cas particuliers.*

# **ATTENTION**

*Ne pas suivre ces instructions peut par exemple entraîner des blessures, des dommages pour l'équipement ou la perte de données enregistrées.*

# **Marques commerciales**

- **•** TASCAM est une marque déposée de TEAC Corporation.
- **•** Technologie de codage audio MPEG Layer-3 sous licence de Fraunhofer IIS et Thomson.
- **•** Les autres noms de société, noms de produit et logos présents dans ce document sont des marques commerciales ou déposées de leurs détenteurs respectifs.

# **Nettoyage de l'unité**

Pour nettoyer l'unité, essuyez-la délicatement avec un chiffon sec et doux. N'utilisez pas de lingettes nettoyantes imbibées de produit chimique, de diluant pour peinture, d'alcool ou autre agent chimique pour nettoyer l'unité car cela pourrait endommager la surface.

Tous les cinq ans, veuillez contacter le magasin auprès duquel vous avez acheté l'unité ou un service après-vente TASCAM pour un nettoyage interne. Si l'unité n'a pas été nettoyée depuis longtemps et si de la poussière s'est accumulée à l'intérieur, cela peut entraîner un incendie ou un mauvais fonctionnement. Le nettoyage est plus efficace s'il est effectué avant la saison humide. Veuillez nous contacter pour le coût d'un nettoyage interne.

# **À propos du service d'assistance clientèle TASCAM**

Les produits TASCAM ne bénéficient d'une assistance et d'une garantie que dans leur pays/région d'achat.

Pour bénéficier d'une assistance après l'achat, recherchez dans la liste des distributeurs TASCAM fournie sur le site mondial TEAC (**https:// teac-global.com/**) la société ou le représentant local pour la région dans laquelle vous avez acheté le produit et contactez cette organisation.

<span id="page-7-0"></span>Pour toute demande, l'adresse physique ou URL du magasin ou du site marchand chez qui a été effectué l'achat ainsi que la date d'achat sont requises. De plus, la carte de garantie et une

# **Précautions et notes concernant l'emplacement et l'emploi**

- **•** La température de fonctionnement doit être entre 5 et 35°C (41 et 95°F).
- **•** Assurez-vous que l'appareil est placé dans une position permettant son fonctionnement correct.
- **•** Ne placez aucun objet sur l'appareil pour permettre la dissipation thermique.
- **•** Évitez d'installer cet appareil au dessus d'un dispositif électrique produisant de la chaleur comme un amplificateur de puissance.

# **Attention à la condensation**

Si l'appareil (ou un CD) est passé du froid au chaud ou utilisé après un brusque changement de température, il existe un risque de condensation; la vapeur d'eau contenue dans l'air peut se condenser sur les mécanismes internes et rendre le fonctionnement normal impossible. Pour éviter ce phénomène ou s'il se produit malgré tout, laissez l'appareil dans la pièce à la nouvelle température durant une heure ou deux avant utilisation.

# **Nettoyage de l'appareil**

Pour nettoyer l'appareil, essuyez-le délicatement avec un chiffon sec et doux. N'utilisez pas de benzène, diluant, alcool éthylique ou autre agent chimique pour nettoyer l'appareil car cela pourrait endommager la surface.

# **À propos des disques**

En plus des CD audio (CD-DA), le CD-200 peut lire des CD-R et CD-RW sur lesquels des fichiers aux formats CD audio, MP3 ou WAV ont été enregistrés.Le lecteur de CD peut également lire les CD de 8 cm.

# **Maniement des Compact Discs**

- **•** Placez toujours un CD dans son tiroir avec l'étiquette dirigée vers le haut.
- **•** Pour sortir un disque de son boîtier, appuyez sur le centre du boîtier et soulevez le disque, en le tenant soigneusement par la tranche.

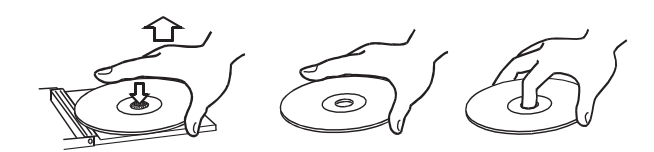

- **•** Évitez de déposer des empreintes de doigt sur la face où se trouve le signal (le côté non imprimé). La saleté et la poussière peuvent provoquer des sauts de lecture ou des mauvais fonctionnements.
- **•** Pour nettoyer la face enregistrée d'un disque, essuyez-la délicatement avec un chiffon sec et doux du centre vers l'extérieur.

La saleté présente sur les disques peut dégrader la qualité sonore, aussi nettoyez les disques et conservez-les toujours en bon état de propreté.

- **•** N'utilisez pas de bombe pour disque, de solution antistatique, d'essence, de diluant pour peinture ou autre agent chimique pour nettoyer les CD car cela pourrait endommager la délicate surface de lecture. Cela peut rendre le CD illisible.
- **•** Ne posez pas d'étiquette ou d'autocollant du côté imprimé du disque. N'appliquez pas de bombe de revêtement protecteur. N'insérez pas de disque sur lequel il reste de l'adhésif venant d'un autocollant qui aurait été retiré. Si de tels disques sont insérés dans le lecteur, ils risquent d'adhérer au mécanisme interne, nécessitant l'intervention d'un technicien pour les retirer.
- **•** N'utilisez jamais de stabilisateur de CD du commerce. L'emploi de stabilisateurs avec ce lecteur endommagera son mécanisme et peut l'amener à mal fonctionner.
- **•** N'utilisez pas de disques fendus.
- **•** Utilisez uniquement des disques circulaires. N'employez pas de disques de forme différente (notamment fournis à titre promotionnel).

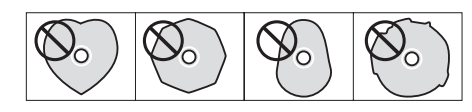

- **•** Lorsque vous écrivez sur des CD-R et CD-RW, utilisez toujours une pointe feutre tendre à base d'huile. N'utilisez jamais de stylo bille ou de stylo à pointe dure, qui risquerait d'abîmer la surface enregistrée du disque.
- **•** Des disques musicaux ayant une protection anti-copie ont été mis sur le marché par plusieurs maisons de disques souhaitant protéger les droits d'auteur. Comme certains de ces disques ne se conforment pas à la norme CD, ils peuvent être illisibles par le CD-200.

# 2 – Nomenclature et fonctions des pièces

# <span id="page-8-0"></span>**Face avant**

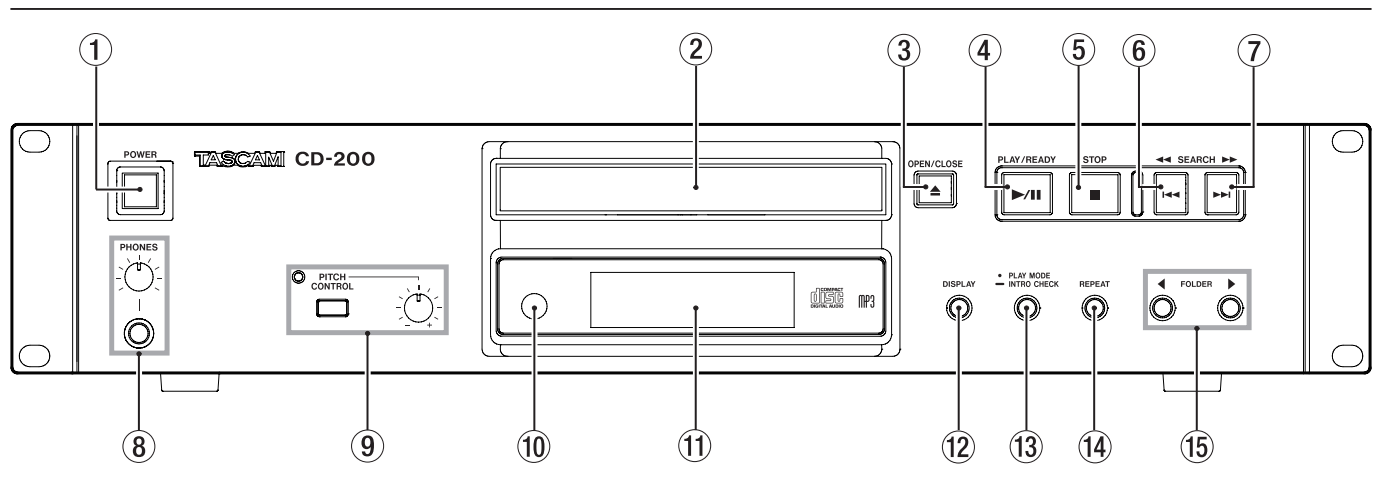

# 1 **POWER**

Appuyez sur cet interrupteur pour allumer ou éteindre l'appareil.

### 2 **Tiroir de disque**

# 3 **OPEN/CLOSE**

Utilisez cette touche pour ouvrir et fermer le tiroir.

### 4 **PLAY/READY (¥/π)**

Utilisez cette touche pour lancer ou mettre en pause la lecture.

### 5 **STOP (ª)**

Utilisez cette touche pour arrêter la lecture.

### **6 SEARCH 44 [144]**

Appuyez brièvement sur cette touche pour sauter à la plage précédente. Maintenez cette touche pour rechercher en arrière un passage à l'intérieur d'une plage.

# $(7)$  **SEARCH**  $\blacktriangleright$   $\blacktriangleright$   $\blacktriangleright$   $\blacktriangleright$   $\blacktriangleright$

Appuyez brièvement sur cette touche pour sauter à la plage suivante. Maintenez cette touche pour rechercher en avant un passage à l'intérieur d'une plage.

### 8 **Prise et commande PHONES**

Pour écouter en privé, insérez la fiche de votre casque dans cette prise jack 6,35 mm stéréo standard et réglez le volume d'écoute avec la commande de niveau.

### 9 **Commutateur, indicateur et commande PITCH CONTROL** Utilisez ce bouton pour activer/désactiver la fonction de commande de hauteur. Quand la fonction est activée, la diode est allumée. Réglez l'amplitude de l'effet (±12,5%) en tournant la commande (voir [« Pitch control \(Commande de](#page-22-2)  [hauteur\) » en page 23](#page-22-2)).

### 0 **Capteur de télécommande**

Pointez la télécommande vers ce capteur lorsque vous l'utilisez.

# q **Écran**

Affiche diverses informations.

### **(12) DISPLAY**

Appuyez sur cette touche pour afficher durant deux secondes le type d'information (temps de lecture ou information textuelle) actuellement affiché dans la zone principale de l'écran.

Appuyez à nouveau sur cette touche pendant que cette information est affichée pour changer le type d'information affiché. Le type d'information pouvant être affiché dépend du type de disque chargé et du statut de fonctionnement (voir [« Affichage du temps et des informations textuelles »](#page-20-1)  [en page 21\)](#page-20-1).

### **(13) PLAY MODE/INTRO CHECK**

Appuyez brièvement pour changer le mode de lecture. Les trois modes de lecture sont les modes continu, aléatoire et programmé (voir [« Modes de lecture » en page 18](#page-17-1)). Pressez et maintenez cette touche pour utiliser la fonction Intro Check de balayage des introductions (voir [« Balayage](#page-22-1)  [des introductions \(Intro Check\) » en page 23\)](#page-22-1).

### r **REPEAT**

Appuyez sur cette touche pour sélectionner la lecture en boucle simple ou de tous les titres. Appuyez à nouveau sur cette touche pour stopper la lecture en boucle (voir [« Lecture en boucle » en page 22\)](#page-21-1).

### t **FOLDER (˙/¥)**

Utilisez ces touches pour changer de dossier de lecture quand le lecteur contient un CD de données. En sélectionnant "ALL", tous les dossiers du disque peuvent être lus (voir [« Lecture de dossier \(avec CD de données](#page-17-2)  [uniquement\) » en page 18](#page-17-2)).

# <span id="page-9-0"></span>2 – Nomenclature et fonctions des pièces

# **Face arrière**

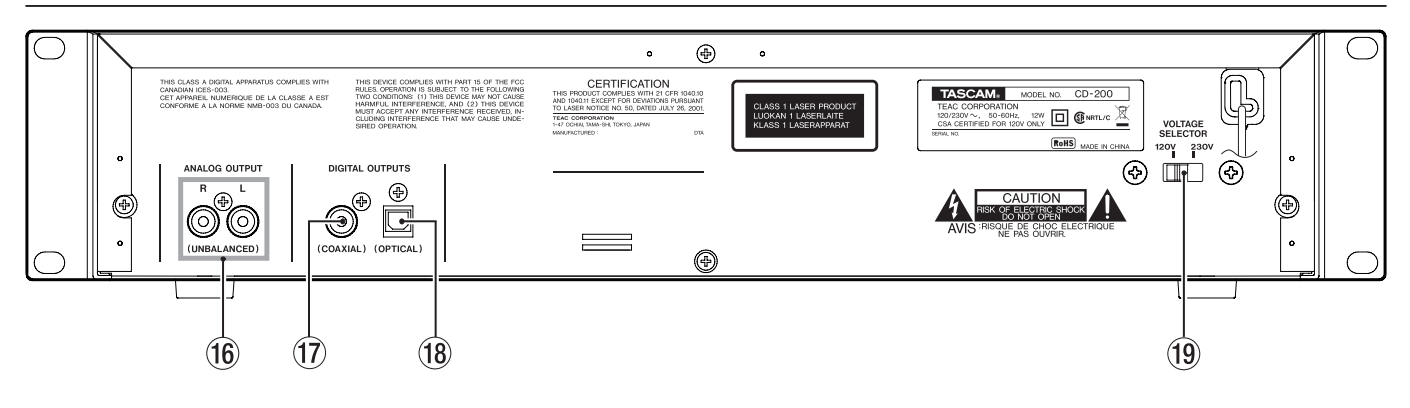

y **Prises ANALOG OUTPUT (UNBALANCED)** Le signal issu de la lecture du CD est produit ici sous forme

de signaux stéréo analogiques asymétriques (–10 dBV).

### u **Prise DIGITAL OUTPUT (COAXIAL)** Le signal issu de la lecture du CD est produit sous forme

d'un signal numérique coaxial au format S/PDIF.

# **18 Prise DIGITAL OUTPUT (OPTICAL)**

Le signal issu de la lecture du CD est produit sous forme d'un signal numérique optique au format S/PDIF.

# o **Sélecteur de tension**

Commute la tension de fonctionnement entre **230 V** et **120 V**.

# **NOTE**

- **•** *Le sélecteur de tension n'est disponible que sur les unités destinées à des marchés spécifiques.*
- **•** *En Amérique du Nord, utilisez uniquement une tension d'alimentation de 120 V.*

# <span id="page-10-0"></span>**Télécommande (RC-CD200)**

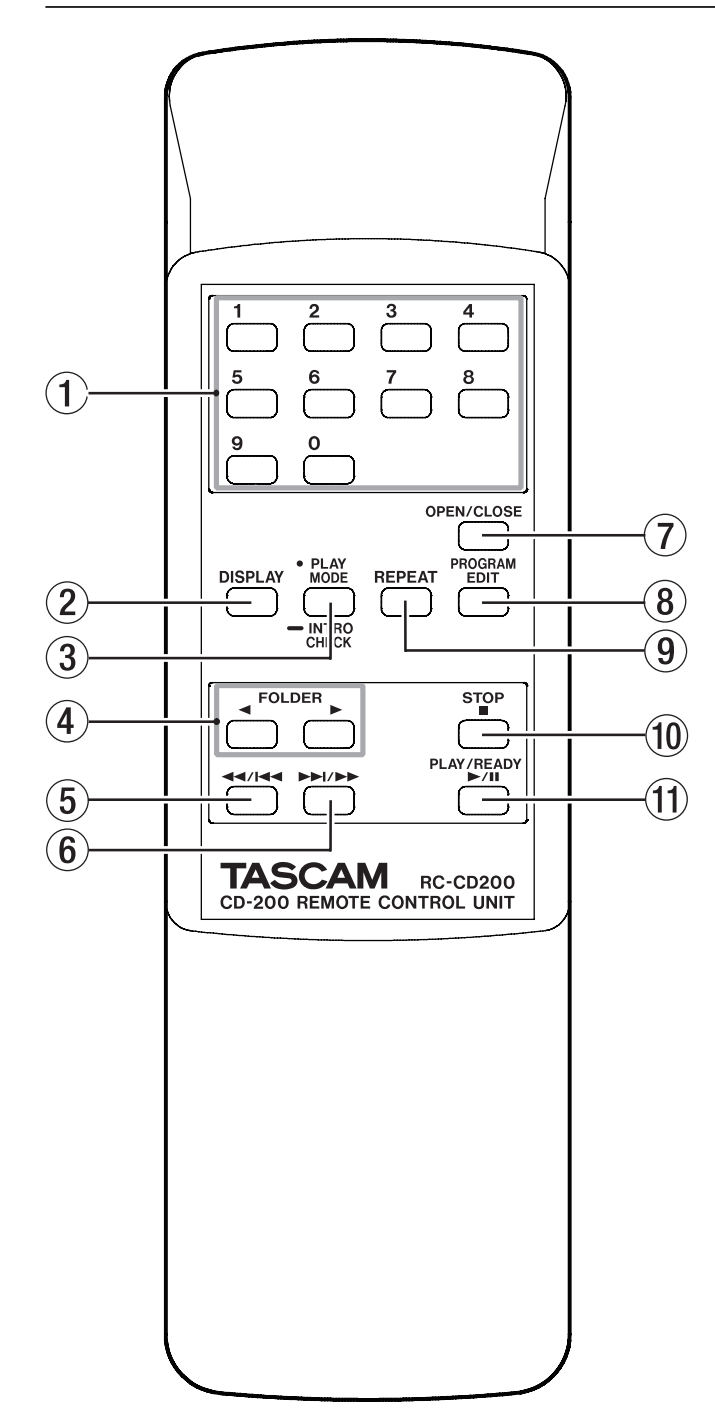

### 1 **Touches numériques** Utilisez ces touches pour sélectionner les plages.

# 2 **DISPLAY**

Appuyez sur cette touche pour afficher durant deux secondes le type d'information (temps de lecture ou information textuelle) actuellement affiché dans la zone principale de l'écran.

Appuyez à nouveau sur cette touche pendant que cette information est affichée pour changer le type d'information affiché. Le type d'information pouvant être affiché dépend du type de disque chargé et du statut de fonctionnement (voir [« Affichage du temps et des informations textuelles »](#page-20-1)  [en page 21\)](#page-20-1).

# 3 **PLAY MODE/INTRO CHECK**

Appuyez brièvement pour changer le mode de lecture. Les trois modes de lecture sont les modes continu, aléatoire et programmé (voir [« Modes de lecture » en page 18](#page-17-1)). Pressez et maintenez cette touche pour utiliser la fonction Intro Check de balayage des introductions (voir [« Balayage](#page-22-1)  [des introductions \(Intro Check\) » en page 23\)](#page-22-1).

# 4 **FOLDER ˙/¥**

Utilisez ces touches pour changer de dossier de lecture quand le lecteur contient un CD de données. En sélectionnant "ALL", tous les dossiers du disque peuvent être lus (voir [« Lecture de dossier \(avec CD de données](#page-17-2)  [uniquement\) » en page 18](#page-17-2)).

# $(5)$  44/**44**

Appuyez brièvement sur cette touche pour sauter à la plage précédente. Maintenez cette touche pour rechercher en arrière un passage à l'intérieur d'une plage.

 $\circ$   $\rightarrow$   $\rightarrow$  /**>** 

Appuyez brièvement sur cette touche pour sauter à la plage suivante. Maintenez cette touche pour rechercher en avant un passage à l'intérieur d'une plage.

# 7 **OPEN/CLOSE**

Utilisez cette touche pour ouvrir et fermer le tiroir.

# 8 **PROGRAM EDIT**

Sert à créer, confirmer et modifier des programmes (voir [« Lecture programmée » en page 19\)](#page-18-1).

# 9 **REPEAT**

Appuyez sur cette touche pour sélectionner la lecture en boucle simple ou de tous les titres. Appuyez à nouveau sur cette touche pour stopper la lecture en boucle. (voir [« Lecture en boucle » en page 22\)](#page-21-1).

# 0 **STOP**

Utilisez cette touche pour arrêter la lecture.

# q **PLAY/READY**

Utilisez cette touche pour lancer ou mettre en pause la lecture.

# <span id="page-11-0"></span>2 – Nomenclature et fonctions des pièces

![](_page_11_Figure_1.jpeg)

# 1 **SHUFFLE**

**SHUFFLE** s'allume quand cette fonction de lecture aléatoire est en service.

# 2 **REPEAT**

**REPEAT ALL** apparaît quand la lecture en boucle de tous les titres est en service et **REPEAT** apparaît quand la lecture en boucle d'un seul titre est en service.

# 3 **INTRO**

**INTRO** s'allume quand cette fonction de balayage des introductions est en service.

### 4 **MEMORY**

**MEMORY** s'allume lors de la lecture programmée et clignote pendant que vous préparez le programme.

### 5 **Numéro de dossier**

Quand l'unité contient un CD de données, le numéro de dossier s'affiche en cas de réglage pour la lecture de dossier, et ALL s'affiche en cas de réglage pour la lecture du disque (tous les dossiers). Quand l'unité contient un CD audio, c'est cd qui est affiché.

### 6 **Affichage principal**

Il affiche le numéro de plage et des informations temporelles ou textuelles. Le statut de l'unité (OPEN, CLOSE, TOC\* READ, etc.) et des messages (NO DISC, etc.) s'affichent également. Les indications comportant plus de huit caractères sont affichées en défilement.

*\* TOC signifie "Table Of Contents" (Table des matières), et ce sont les informations concernant les plages inscrites sur le disque.* 

# 3 – Préparation pour l'utilisation 3 – Préparation pour l'utilisation

# <span id="page-12-0"></span>**Connexions**

![](_page_12_Figure_2.jpeg)

# **Connexion d'un casque**

Branchez un casque stéréo à la prise **PHONES** de la face avant. Utilisez le bouton PHONES pour régler son niveau.

# **Branchement d'autres équipements audio**

Le son de cet appareil peut être produit sous forme d'un signal analogique ou numérique pour, par exemple, un amplificateur ou une table de mixage externe. Les signaux analogiques asymétriques sont produits par les prises **ANALOG OUTPUT** (prises cinch/RCA) et les signaux numériques sont produits par les prises **DIGITAL OUTPUTS** au format S/PDIF. L'appareil a deux types de prise **DIGITAL OUTPUTS** — coaxial et optique permettant la connexion d'équipements ayant les deux types d'entrée.

# **ATTENTION**

- **•** Lorsque vous faites une connexion numérique, utilisez soit le connecteur coaxial, soit le connecteur optique.
- **•** Pour faire un enregistrement numérique, préparez le disque à lire dans cet appareil avant de lancer l'enregistrement avec l'appareil enregistreur.

# <span id="page-13-0"></span>3 – Préparation pour l'utilisation

# **Préparation de la télécommande**

![](_page_13_Figure_2.jpeg)

- 1. Ouvrez le compartiment des piles.
- 2. Vérifiez la polarité +/-, et insérez 2 piles AA.
- 3. Fermez le compartiment.

# **NOTE**

*Les piles ne sont pas fournies pour Taïwan.*

# **Remplacement des piles**

Remplacez les deux piles par des neuves quand la portée de la télécommande diminue ou si les touches de fonction ne répondent plus.

# **Précautions concernant l'emploi des piles**

Un mauvais emploi des piles peut les amener à fuir, à se rompre ou à être endommagées. Veuillez lire et respecter les précautions suivantes pour l'emploi de piles. Voir aussi [« PRÉCAUTIONS](#page-3-0)  [CONCERNANT LES PILES » en page 4](#page-3-0).

# **Précautions concernant l'emploi de la télécommande**

- **•** Si vous utilisez d'autres appareils contrôlés par rayons infrarouges, l'emploi de cette télécommande peut par erreur faire fonctionner ces appareils.
- **•** Utilisez la télécommande dans les limites suivantes.

![](_page_13_Figure_15.jpeg)

### **Portée de fonctionnement**

Directement en face : Jusqu'à 7 mètres 15º à gauche ou à droite : Jusqu'à 7 mètres

# <span id="page-14-0"></span>**Disques pouvant être lus**

Cet appareil peut lire les types de fichiers et disques suivants.

# 8 **Disques au format CD-DA (CD audio)**

Les CD musicaux du commerce et les CD-R et CD-RW ayant été enregistrés au format CD audio peuvent être lus.Dans ce mode d'emploi, ces types de disque sont appelés "CD audio".

### ■ Disques au format CD-ROM (CD de données)

Les disques sur lesquels ont été enregistrés des fichiers MP3 et WAV peuvent être lus. Dans ce mode d'emploi, ces types de disque sont appelés "CD de données".

### **NOTE**

*Les fichiers MP3 ayant une fréquence d'échantillonnage de 32, 44,1 ou 48 kHz et un débit numérique de 32–320 kb/ s ou un débit numérique variable (VBR) peuvent être lus. Les fichiers WAV ayant une fréquence d'échantillonnage de 8–48 kHz et une résolution de 8 bits ou 16 bits peuvent être lus.*

### **ATTENTION**

*Limitations des fichiers MP3 utilisant une compression à débit variable (VBR)*

*En raison des limitations dues à ce format, les positions ne peuvent pas être précisément détectées dans des fichiers à débit numérique variable (VBR). Pour cette raison, le point duquel la lecture commence réellement peut légèrement différer de celui réglé à l'avance par les fonctions de ce lecteur quand des points doivent être définis au milieu d'une plage.*

# **Dossiers et plages des CD de données**

Cet appareil traite tous les fichiers audio (WAV et MP3) des CD de données comme des "plages" ou "pistes". Certains CD de données contiennent des fichiers à l'intérieur de dossiers comme le font les ordinateurs. De plus, plusieurs dossiers peuvent être imbriqués les uns dans les autres, créant ainsi une structure à multiples niveaux.

Cet appareil assigne un numéro de dossier à chaque dossier afin de les gérer. Les numéros de dossier sont assignés séquentiellement à partir du premier dossier au plus haut niveau puis en suivant les dossiers (sous-dossiers) qu'il contient. Les dossiers appartenant à un dossier de plus haut niveau sont numérotés dans l'ordre jusqu'au prochain dossier de plus haut niveau comme indiqué dans l'illustration ci-dessous.

Si le dossier racine (Root) d'un CD de données contient un ou plusieurs fichiers audio, il sera numéroté comme étant le premier dossier.

Chaque fichier audio est également doté d'un numéro de plage. Les numéros de plage sont assignés dans l'ordre en partant de celui du dossier de plus petit numéro.

Durant la lecture ordinaire de CD de données, les plages sont reproduites comme sur un CD audio, en suivant l'ordre numérique qui leur a été assigné.

Les dossiers qui ne contiennent pas directement de fichiers audio ne sont pas numérotés. Par exemple, dans l'illustration ci-dessous, le dossier qui contient le dossier 5 n'a pas de numéro.

![](_page_14_Figure_19.jpeg)

**<Un exemple de structure de CD de données>**

# <span id="page-15-0"></span>4 − Lecture des CD

# **Chargement d'un CD**

Pour charger un CD, appuyez sur la touche **OPEN/CLOSE** de l'appareil ou de la télécommande pour ouvrir le tiroir du disque et placez le CD sur le tiroir avec sa face sérigraphiée vers le haut.

Appuyez à nouveau sur la touche **OPEN/CLOSE** pour fermer le tiroir de disque. Après avoir chargé le disque, l'appareil lit ses informations et affiche à l'écran le nombre total de plages et le temps de lecture total s'il s'agit d'un CD audio ou le nombre total de plages du dossier actuel s'il s'agit d'un CD de données.

![](_page_15_Figure_4.jpeg)

# **Touche OPEN/CLOSE**

![](_page_15_Figure_6.jpeg)

# **NOTE**

*Plutôt que d'appuyer sur la touche OPEN/CLOSE pour fermer le tiroir de disque, vous pouvez appuyer sur la touche PLAY/ READY pour que le tiroir se ferme et que la lecture démarre immédiatement.*

# **ATTENTION**

*Si vous ouvrez le tiroir de disque pendant que l'appareil est en service, les réglages suivants sont perdus.*

- **•** *Programme*
- **•** *Dossier actuel (pour les CD de données)*

# **Lecture**

Les procédures suivantes considèrent que les branchements nécessaires ont été faits, que l'appareil a été allumé et qu'un CD (audio ou de données) a été chargé.

Appuyez sur la touche **PLAY/READY** de l'appareil ou de la télécommande pour lancer la lecture d'un CD.

![](_page_15_Figure_16.jpeg)

**Touche PLAY/READY**

![](_page_15_Figure_18.jpeg)

8 **Arrêt de la lecture :**

Appuyez sur la touche **STOP** de l'appareil ou de la télécommande.

■ Mise en pause de la lecture :

Appuyez sur la touche **PLAY/READY** de l'appareil ou de la télécommande.

Dans ce mode d'emploi, sauf indication contraire, les explications sont fournies pour la lecture en mode continu (voir [« Modes de lecture » en page 18](#page-17-1)).

# <span id="page-16-0"></span>**Sélection d'une plage**

Il y a deux façons de sélectionner une plage. Vous pouvez passer (sauter) à la plage précédente ou suivante, ou vous pouvez directement sélectionner une plage par son numéro.

# **Saut à la plage suivante ou précédente**

Appuyez sur une touche **SEARCHÔ**/ (**Â**/**¯**) de l'appareil ou sur une touche de recherche (**Ô**/**Â**, **¯**/) de la télécommande.

Après avoir sélectionné la plage, appuyez sur la touche **PLAY/ READY** de l'appareil ou de la télécommande pour lancer la lecture de cette plage.

![](_page_16_Figure_6.jpeg)

Touches SEARCH **◀◀**/▶▶

![](_page_16_Figure_8.jpeg)

# **Sélection par numéro de plage**

Utilisez les touches numériques (0–9) de la télécommande pour directement sélectionner par son numéro la plage à reproduire. Les numéros de plage peuvent comporter deux chiffres pour les CD audio et jusqu'à trois chiffres pour les CD de données.

1. Utilisez les touches numériques de la télécommande (0–9) pour saisir le numéro de plage. Saisissez le numéro de plage en commençant par le premier chiffre comme dans l'exemple ci-dessous.

![](_page_16_Figure_12.jpeg)

# ■ Pour sélectionner la plage 1 :

Appuyez une fois sur la touche "1".

■ Pour sélectionner la plage 12 :

Appuyez sur la touche "1" puis sur la touche "2".

2. Appuyez sur la touche **PLAY/READY** de l'appareil ou de la télécommande.

La plage sélectionnée commence sa lecture.

Si vous appuyez sur la touche **STOP** de l'appareil ou de la télécommande, l'écran cesse d'afficher le numéro de plage saisi et revient à son statut précédent.

# **NOTE**

*Les touches numériques ne peuvent pas servir à sélectionner une plage si la lecture est en mode programmé ou aléatoire.*

# **Recherche vers l'avant et l'arrière**

Vous pouvez faire une recherche vers l'avant et l'arrière dans une plage pendant que vous l'écoutez.

- 1. Lisez ou mettez en pause la plage désirée.
- 2. Pressez et maintenez une touche **SEARCH <4/>** (**Â**/**¯**) de l'appareil ou une touche de recherche (**Ô**/**Â**, **¯**/) de la télécommande pour lancer la recherche vers l'avant ou l'arrière.
- 3. Relâchez la touche que vous mainteniez pour arrêter la recherche et ramener l'appareil au statut qu'il avait le lancement de la recherche (lecture ou pause).

# <span id="page-17-2"></span><span id="page-17-0"></span>**Lecture de dossier (avec CD de données uniquement)**

Lors de la lecture d'un CD de données, vous pouvez choisir un dossier (le dossier actuel) comme zone de lecture. Suivez les procédures ci-dessous pour choisir le dossier à lire. Vous pouvez également régler la totalité du disque comme zone de lecture en sélectionnant "ALL".

# **Sélection du dossier**

![](_page_17_Figure_4.jpeg)

**Touches FOLDER ◀/▶** 

![](_page_17_Figure_6.jpeg)

Quand vous utilisez un CD de données, vous pouvez sauter au dossier précédent ou suivant en appuyant sur les touches **FOLDER ˙**/**¥** de l'appareil ou de la télécommande. Cela vous fera sauter au début de la première plage du dossier précédent ou suivant. Si vous maintenez enfoncée une de ces touches, vous pouvez faire défiler les dossiers en continu.

# **NOTE**

*Quand vous sautez à un autre dossier, celui-ci devient le dossier actuel.*

# <span id="page-17-1"></span>**Modes de lecture**

Cet appareil peut lire les plages selon trois types de modes de lecture.

### **Lecture continue (réglage par défaut)**

Les plages du disque sont lues en ordre numérique.

# **NOTE**

*En mode de lecture de dossier, les plages du dossier de lecture actuel sur un CD de données sont lues en ordre numérique. Voir [« Lecture de dossier \(avec CD de données](#page-17-2)  [uniquement\) » en page 18](#page-17-2) pour plus de détails.*

### **Lecture aléatoire (Shuffle)**

Les plages du disque sont lues en ordre aléatoire quel que soit leur numéro. La lecture s'arrête une fois que toutes les plages ont été lues une fois.

# **NOTE**

*En mode de lecture de dossier, les plages du dossier de lecture actuel sur un CD de données sont lues en ordre aléatoire. Voir [« Lecture de dossier \(avec CD de données](#page-17-2)  [uniquement\) » en page 18](#page-17-2) pour plus de détails.*

### **Lecture programmée**

Les plages sont lues dans l'ordre programmé. Voir [« Lecture](#page-18-1)  [programmée » en page 19](#page-18-1) pour des détails.

# <span id="page-17-3"></span>**Sélection du mode de lecture**

Appuyez sur la touche **PLAY MODE/INTRO CHECK** de l'appareil ou de la télécommande pour passer en revue les modes de lecture.

Durant la lecture, toutefois, seuls les modes continu et aléatoire peuvent être réglés.

Pour sélectionner la lecture programmée, appuyez sur la touche **PLAY MODE/INTRO CHECK** alors que la lecture est à l'arrêt ou qu'il n'y a pas de CD chargé.

![](_page_17_Figure_26.jpeg)

<span id="page-18-0"></span>![](_page_18_Figure_1.jpeg)

Un témoin indiquant le mode actuel apparaîtra à l'écran comme indiqué dans le tableau suivant.

![](_page_18_Picture_237.jpeg)

Le mode de lecture sélectionné est conservé même après extinction de l'appareil.

# **NOTE**

- **•** *Immédiatement après avoir appuyé sur la touche PLAY MODE/INTRO CHECK, le mode sélectionné s'affiche dans la zone d'affichage principal comme suit.*
	- *Mode de lecture continu : CONTINUE*
	- *Mode de lecture aléatoire : SHUFFLE*
	- *Mode de lecture programmé : PROGRAM*
- **•** *Dans ce mode d'emploi, sauf indication contraire, les explications sont fournies pour la lecture en mode continu.*

# <span id="page-18-1"></span>**Lecture programmée**

Pour utiliser la lecture programmée, vous devez préparer un programme avant ou après avoir choisi la lecture programmée (voir [« Sélection du mode de lecture » en page 18](#page-17-3)).

En lecture programmée, appuyez sur la touche **PLAY/READY** de l'appareil ou de la télécommande pour lancer la lecture du programme préparé, dans l'ordre à partir de la première plage (premier morceau du programme). Appuyez sur une touche **SEARCHÔ**/ (**Â**/**¯**) de l'appareil ou sur une touche de recherche (**Ô**/**Â**, **¯**/) de la télécommande pour sauter au morceau précédent ou suivant dans le programme.

En lecture programmée, quand la lecture est à l'arrêt, le nombre total de plages constituant le programme et la durée totale du programme sont affichés (la durée totale de programme n'est pas affichée si vous utilisez un CD de données).

![](_page_18_Picture_238.jpeg)

# **Réglage du programme**

Quand un aucun programme n'est réglé, suivez les procédures ci-dessous pour en préparer un à l'aide de la télécommande.

# **NOTE**

- **•** *Le programme ne peut pas être préparé depuis l'appareil lui-même.*
- **•** *Vous pouvez préparer un programme à tout moment quel que soit le mode de lecture actuel.*
- **•** *Le programme est effacé lorsque le tiroir du disque est ouvert.*
- 1. Appuyez sur la touche **PROGRAM EDIT** alors que la lecture est à l'arrêt.

![](_page_18_Picture_23.jpeg)

# <span id="page-19-0"></span>4 − Lecture des CD

L'appareil passe en mode réglage de programme et si aucun programme n'a encore été réglé, une plage peut être choisie en position 01 du programme (le témoin **MEMORY** clignote).

![](_page_19_Figure_2.jpeg)

[CD audio]

![](_page_19_Figure_4.jpeg)

[CD de données]

# **NOTE**

- *Si un programme est déjà réglé, le numéro de plage et la durée de lecture de cette plage choisis pour la position 01 du programme sont affichés (voir [« Vérification du](#page-19-1)  [programme » en page 20](#page-19-1)).*
- 2. Utilisez les touches numériques ou les touches de recherche (**Ô**/**Â**, **¯**/) pour sélectionner la plage devant prendre la position 01 du programme (le témoin **MEMORY** et le numéro de plage clignotent). Si vous utilisez les touches numériques, saisissez le numéro en commençant par le chiffre de gauche.

![](_page_19_Figure_9.jpeg)

![](_page_19_Figure_10.jpeg)

![](_page_19_Figure_11.jpeg)

# **NOTE**

- **•** *Si vous utilisez un CD de données, l'écran revient à l'affichage du nom de fichier si plus d'une seconde s'écoule après avoir appuyé sur une touche numérique ou sur une touche de recherche (***Ô**/**Â**, **¯**/*), mais vous pouvez toujours ajouter la plage au programme.*
- **•** *Si vous appuyez sur la touche STOP alors qu'une plage est sélectionnée, la sélection de cette plage est annulée et l'écran retourne à l'état qu'il avait quand vous avez sélectionné la plage.*
- 3. Appuyez sur la touche **PROGRAM EDIT**.

La plage sélectionnée est ajoutée en position 01 du programme. L'appareil attend maintenant que vous ajoutiez une autre plage pour la position suivante dans le programme.

![](_page_19_Picture_17.jpeg)

- 4. En répétant les étapes 2 et 3 ci-dessus, vous pouvez ajouter bout à bout d'autres plages si désiré.
- 5. Si vous avez fini d'ajouter des plages au programme, appuyez sur la touche **PROGRAM EDIT** quand apparaît la position vide où une plage peut être ajoutée. L'appareil quitte le mode de programmation.

# **NOTE**

- **•** *La même plage peut être programmée plusieurs fois.*
- **•** *Si vous appuyez sur la touche STOP quand apparaît la position vide de programme où il est possible d'ajouter une plage, les programmations de toutes les positions faites dans le programme sont effacées.*
- **•** *Si vous essayez d'ajouter plus de 99 plages, un message d'erreur "PGM FULL" (programme plein) apparaît. Vous ne pouvez programmer que 99 plages.*

# <span id="page-19-1"></span>**Vérification du programme**

Vous pouvez vérifier le contenu du programme.

1. Appuyez sur la touche **PROGRAM EDIT** de la télécommande pour passer en mode de programmation.

Le numéro et la durée de lecture de la plage choisie pour la position 01 du programme s'affichent à l'écran (la durée de lecture ne s'affiche pas si le disque chargé est un CD de données) et **MEMORY** clignote.

![](_page_19_Figure_28.jpeg)

![](_page_19_Figure_29.jpeg)

2. Appuyez sur la touche **PROGRAM EDIT** pour afficher les informations concernant la plage programmée à la position suivante.

![](_page_19_Picture_31.jpeg)

3. Si vous appuyez sur la touche **PROGRAM EDIT** alors que le dernier morceau du programme est affiché, il devient possible d'ajouter un autre morceau au programme (aucun numéro de plage n'est affiché et le témoin **MEMORY** clignote).

![](_page_19_Picture_33.jpeg)

4. Appuyez à nouveau sur la touche **PROGRAM EDIT** pour quitter le mode de programmation.

# <span id="page-20-0"></span>**Remplacement d'une plage du programme**

Vous pouvez changer une plage déjà programmée.

- 1. Appuyez sur la touche **PROGRAM EDIT** de la télécommande pour passer en mode de programmation.
- 2. Suivez les étapes de "Vérification du programme" ci-dessus et appuyez sur la touche **PROGRAM EDIT** pour afficher la position contenant la plage que vous voulez remplacer dans le programme.
- 3. Utilisez les touches numériques ou les touches de saut (**Ô**/**Â**, **¯**/) pour sélectionner la plage désirée et appuyez sur la touche **PROGRAM EDIT**.
- 4. Après remplacement d'une plage, l'écran affiche la position vide de fin du programme avec laquelle vous pouvez ajouter une autre plage en fin du programme.
- 5. Appuyez à nouveau sur la touche **PROGRAM EDIT** pour quitter le mode de programmation.

# **Ajout d'autres plages au programme**

Vous pouvez ajouter des plages à la fin d'un programme déjà établi.

- 1. Appuyez sur la touche **PROGRAM EDIT** de la télécommande pour passer en mode de programmation.
- 2. Appuyez sur la touche **PROGRAM EDIT** jusqu'à la position vide à laquelle il est possible d'ajouter une plage dans le programme (aucun numéro de plage n'est affiché et le témoin **MEMORY** clignote).
- 3. Utilisez les touches numériques ou les touches de saut (**Ô**/**Â**, **¯**/) pour sélectionner une plage et appuyez sur la touche **PROGRAM EDIT**.
- 4. Vous pouvez alors répéter l'étape 3 pour ajouter d'autres plages ou presser la touche **PROGRAM EDIT** pour quitter le mode de programmation.

# **Effacement du programme**

Vous pouvez effacer la totalité du programme qui a été établi.

- 1. Appuyez sur la touche **PROGRAM EDIT** de la télécommande pour passer en mode de programmation.
- 2. Appuyez sur la touche **PROGRAM EDIT** jusqu'à ce que la position vide de programmation apparaisse. (aucun numéro de plage n'est affiché et le témoin **MEMORY** clignote).
- 3. Appuyez sur la touche **STOP**."-CLEAR-" apparaît à l'écran. Une fois le programme effacé, le mode de programmation revient sans aucune plage ajoutée au programme.

![](_page_20_Figure_19.jpeg)

# **NOTE**

*En plus de la procédure ci-dessus, l'ouverture du tiroir de disque efface également le programme.*

# <span id="page-20-1"></span>**Affichage du temps et des informations textuelles**

Vous pouvez choisir quels types d'informations temporelles et textuelles sont affichés à l'écran.

Appuyez sur la touche **DISPLAY** de l'appareil ou de la télécommande pour afficher durant deux secondes le type d'information (durée de lecture ou information textuelle) actuellement réglé pour apparaître dans la zone d'affichage principal. Appuyez à nouveau sur cette touche pendant que ce réglage est affiché pour changer le type d'information affiché.

Le contenu pouvant être affiché diffère en fonction du type du disque chargé, de son statut et du statut de fonctionnement de l'appareil.

![](_page_20_Figure_26.jpeg)

![](_page_20_Figure_27.jpeg)

![](_page_20_Figure_28.jpeg)

### **CD audio avec CD-texte**

À l'arrêt, l'écran passe en revue la durée totale, le titre de l'album et le nom de l'artiste ayant créé l'album. En lecture ou en pause, l'écran passe en revue le temps écoulé sur la plage, le temps restant sur la plage, le temps total restant, le titre de la plage et l'artiste ayant créé la plage.

### **CD audio sans CD-texte**

À l'arrêt, la durée de lecture est affichée. En lecture ou en pause, l'écran passe en revue le temps écoulé sur la plage, le temps restant sur la plage et le temps total restant.

### **CD de données**

À l'arrêt, l'écran alterne entre le nombre total de plages et le titre d'album (dossier actuel). En lecture ou en pause, l'écran passe en revue le temps écoulé sur la plage, le titre, l'artiste et le fichier.

# **NOTE**

**•** *Après avoir appuyé sur la touche DISPLAY, le type d'information actuellement sélectionné pour être affiché en zone principale d'affichage apparaît durant deux secondes comme suit.*

*Temps écoulé sur la plage : ELAPSED Temps restant sur la plage : REMAIN*

<span id="page-21-0"></span>*Temps total restant : T REMAIN Titre d'album/plage : TITLE Artiste de l'album/plage : ARTIST Nom du fichier : FILENAME*

- **•** *Les informations textuelles pouvant être affichées à l'écran sont les informations des balises ID3 pour les CD de données et les informations de CD-texte pour les CD audio. Quand ces informations ne sont pas présentes dans un disque ou fichier ou quand les informations contiennent des caractères ne pouvant pas être affichés, "NO TITLE" (pas de titre, pour les informations de titre) ou "NO NAME" (pas de nom, pour les informations d'artiste) s'affiche.*
- **•** *Quand un CD audio est en lecture programmée, le temps écoulé et le temps restant pour la totalité du programme sont affichés.*
- **•** *Le réglage de contenu d'affichage est conservé même après extinction.*

# <span id="page-21-1"></span>**Lecture en boucle**

Vous pouvez faire lire en boucle une plage de votre choix ou toutes les plages.

Appuyez sur la touche **REPEAT** de l'appareil ou de la télécommande pour choisir un des modes de lecture en boucle suivants.

![](_page_21_Figure_8.jpeg)

**Touche REPEAT**

![](_page_21_Picture_10.jpeg)

### **Lecture en boucle simple**

**(le témoin REPEAT apparaît) :** La plage sélectionnée est lue en boucle.

### **Lecture totale en boucle**

**(les témoins REPEAT et ALL apparaissent) :** Toutes les plages\* sont lues en boucle.

En réglage de lecture de dossier avec un CD de données, ce sont toutes les plages de ce dossier qui sont lues en boucle. En lecture programmée, ce sont toutes les plages du programme qui sont lues en boucle.

### **Off (pas de témoin à l'écran) :**

La lecture en boucle est désactivée.

### **Désactivation de la lecture en boucle :**

Appuyez sur la touche **REPEAT** de l'appareil ou de la télécommande jusqu'à ce que les témoins **ALL** et **REPEAT** disparaissent.

# **NOTE**

- **•** *Si la lecture en boucle simple est activée durant la lecture, c'est la plage en cours qui est lue en boucle. Si la lecture totale en boucle est activée durant la lecture, la lecture se poursuit jusqu'à ce que la fin du disque ou du dossier actuel soit atteinte. Ensuite, la lecture se poursuit depuis le début du disque ou du dossier actuel. Si la lecture en boucle est activée à l'arrêt, elle commence lorsque l'on appuie sur la touche PLAY/READY.*
- **•** *Le statut ON/OFF de la fonction de lecture en boucle est conservé même après extinction.*

# <span id="page-22-2"></span><span id="page-22-0"></span>**Pitch control (Commande de hauteur)**

À l'aide de la lecture avec contrôle de hauteur, les CD peuvent être lus à une hauteur de différente (fréquence sonore et vitesse de lecture).

Suivez les procédures ci-dessous pour utiliser la lecture avec contrôle de hauteur.

![](_page_22_Picture_4.jpeg)

1. Appuyez sur la touche **PITCH CONTROL** de l'appareil pour activer la lecture avec contrôle de hauteur.

Le témoin situé au-dessus et à gauche de la touche **PITCH CONTROL** s'allume.

- 2. Utilisez le bouton **PITCH CONTROL** pour régler la hauteur. La hauteur peut être réglée sur une plage de ±12,5 %.
- 3. Pour désactiver la lecture avec contrôle de hauteur, appuyez à nouveau sur la touche **PITCH CONTROL** de l'appareil. Le témoin **PITCH CONTROL** s'éteint et la lecture avec contrôle de hauteur est désactivée.

# **ATTENTION**

- **•** Durant la lecture, activer ou désactiver le contrôle de hauteur peut entraîner un décrochage momentané de la lecture.
- **•** Utiliser la lecture avec contrôle de hauteur pour un CD de données (MP3, WAV) entraîne parfois des décrochages du son lu.

# <span id="page-22-1"></span>**Balayage des introductions (Intro Check)**

1. Durant la lecture ou à l'arrêt, pressez et maintenez la touche **PLAY MODE/INTRO CHECK** de l'appareil ou de la télécommande pour ne reproduire que les 10 premières secondes de chaque plage.

Le témoin **INTRO** s'allume quand cette fonction est activée.

2. Quand le balayage des introductions est activé, pressez et maintenez la touche **PLAY MODE/INTRO CHECK** de l'appareil ou de la télécommande pour revenir au mode de lecture normal et éteindre le témoin **INTRO**.

![](_page_22_Figure_16.jpeg)

![](_page_22_Figure_17.jpeg)

![](_page_22_Picture_18.jpeg)

- **•** Quand vous utilisez le balayage des introductions, appuyez sur les touches **SEARCHÔ**/ (**Â**/**¯**) de l'appareil ou sur les touches de recherche (**Ô**/**Â**, **¯**/) de la télécommande pour sauter à la plage précédente ou suivante.
- **•** Appuyez sur la touche **STOP** pour arrêter le balayage des introductions.

# <span id="page-23-0"></span>**Messages de fonctionnement**

Les messages suivants apparaissent en zone d'affichage principale parallèlement au fonctionnement du lecteur de CD.

![](_page_23_Picture_266.jpeg)

# **Messages d'avertissement**

Si une opération n'a pas pu être accomplie, un des messages suivants s'affiche. Il se maintiendra environ deux secondes avant de disparaître automatiquement.

![](_page_23_Picture_267.jpeg)

# **Messages d'erreur**

Si un des messages d'erreur suivants s'affiche, veuillez vous référer à la colonne réponse et essayez de le résoudre. Si cela ne corrige pas le problème, veuillez contacter un service après-vente TASCAM.

![](_page_23_Picture_268.jpeg)

# <span id="page-24-0"></span>INSTRUCTIONS DE SÉCURITÉ IMPORTANTES 6 – Guide de dépannage 6 – Guide de dépannage

Si vous avez des problèmes avec cet appareil, veuillez consulter cette liste et essayez de voir si vous pouvez résoudre vous-même le problème avant d'appeler votre revendeur ou un service après-vente TASCAM.

### 8 **Pas d'alimentation**

e Vérifiez le branchement à l'alimentation secteur.

### 8 **La télécommande ne fonctionne pas.**

- ◆ Vérifiez que les piles sont correctement installées dans la télécommande.
- $\Rightarrow$  Si les piles sont épuisées, changez-les.

### 8 **Pas de son**

- e Vérifiez à nouveau le branchement au système d'écoute.
- e Vérifiez le volume et les réglages de l'amplificateur.

### 8 **Il y a du bruit indésirable.**

 $\rightarrow$  Les câbles de branchement sont-ils correctement connectés et fonctionnent-ils bien ?

### $\blacksquare$  Un CD ne peut pas être lu.

- → Si vous utilisez un CD de données avec des fichiers MP3, vérifiez que leur débit numérique est compatible avec cet appareil.
- $\rightarrow$  Le disque est-il rayé ou sale ?

### ■ Les fichiers d'un CD de données ne peuvent pas être **lus.**

e L'appareil est-il en mode de lecture de dossier ?

# <span id="page-25-0"></span>**Données**

# 8 **Formats de disque compatibles**

CD-DA (12 cm/8 cm), CD-ROM (12 cm/8 cm) au format ISO 9660 1/2/ROMEO/JOLIET (compatible avec les CD-R/CD-RW)

# 8 **Caractéristiques de lecture de MP3**

Mode audio : STÉRÉO/STÉRÉO JOINTE/DOUBLE CANAL/ MONO/VBR (débit variable)

- **•** MPEG 1 Audio Layer III (MP3)
- **•** Fréquence d'échantillonnage : 32 kHz/44,1 kHz/48 kHz
- **•** Débit numérique : 32 kb/s 320 kb/s

# 8 **Caractéristiques de lecture de WAV**

Fréquence d'échantillonnage : 8 kHz/11,025 kHz/12 kHz/ 16 kHz/22,05 kHz/24 kHz/32 kHz/44,1 kHz/48 kHz Résolution d'échantillonnage : 8 bits/16 bits

# 8 **Caractéristiques de lecture de CD audio**

Fréquence d'échantillonnage : 44,1 kHz Résolution d'échantillonnage : 16 bits Nombre de canaux : 2

# 8 **Performances audio**

Réponse en fréquence : 20 Hz - 20 kHz ±1,0 dB Rapport signal/bruit (S/B) : plus de 90 dB (filtre passe-bas 20 kHz + pondération A) Distorsion (DHT + B) : moins de 0,01 % (1 kHz : filtre passe-bas 20 kHz) Plage dynamique : 90 dB min. Séparation des canaux : 90 dB min. (1 kHz : filtre passe-bande 1 kHz)

# **B** Prise ANALOG OUTPUT [UNBALANCED]

Connecteur : cinch/RCA Niveau de sortie de référence : -10 dBV Niveau de sortie maximal : +6 dBV Impédance de sortie : 200 Ω

# 8 **Prise PHONES**

Sortie casque Connecteur : jack stéréo standard Puissance de sortie nominale : 20 mW + 20 mW min. (en écoute de CD, DHT + B 0,1% max. avec charge de 32 Ω)

# **B** Prise DIGITAL OUTPUT [COAXIAL]

Connecteur : cinch/RCA Format de signal compatible : IEC-60958-3 (S/PDIF) Impédance de sortie : 75 Ω

# **Prise DIGITAL OUTPUT [OPTICAL]**

Connecteur : prise optique Format de signal compatible : IEC-60958-3 (S/PDIF)

# **Généralités**

# 8 **Alimentation électrique requise**

CA 120 V, 60 Hz (U.S.A./Canada) CA 230 V, 50 Hz (R.-U./Europe) CA 240 V, 50 Hz (Australie)

- 8 **Consommation électrique** 12 W
- 8 **Dimensions (L x H x P)**

481 x 94,5 x 298 (mm)

8 **Poids**

4,2 kg

- 8 **Température de fonctionnement :** 5 à 35°C
- 8 **Angle maximal d'installation**

5° ou moins

- **•** Les illustrations et autres descriptions peuvent partiellement différer du produit réel.
- **•** Caractéristiques et aspect externe peuvent être changés sans préavis en vue d'améliorer le produit.

# <span id="page-26-0"></span>**INSTRUCTIONS DE SÉCURITE IMPORTANTES DE SECURITE IMPORTANTES DE SECURITE IMPORTANTES DE SECURITE IMPORTANTES D**

# **Dimensions**

![](_page_26_Figure_2.jpeg)

# **TASCAM**

# **CD-200**

TEAC CORPORATION https://tascam.jp/jp/ Téléphone : +81-42-356-9143 1-47 Ochiai, Tama-shi, Tokyo 206-8530 Japon

TEAC AMERICA, INC. **https://tascam.com/us/** Téléphone : +1-323-726-0303 10410 Pioneer Blvd., Unit #1, Santa Fe Springs, California 90670, U.S.A

TEAC UK Ltd. https://www.tascam.eu/en/ Téléphone : +44-1923-797205 Luminous House, 300 South Row, Milton Keynes, Buckinghamshire, MK9 2FR, UK

TEAC EUROPE GmbH **https://www.tascam.eu/de/** Téléphone : +49-611-71580 Bahnstrasse 12, 65205 Wiesbaden-Erbenheim, Allemagne

TEAC SALES & TRADING(SHENZHEN) CO., LTD https://tascam.cn/cn/ Téléphone : +86-755-88311561~2 Room 817, Xinian Center A, Tairan Nine Road West, Shennan Road, Futian District, Shenzhen, Guangdong Province 518040, China